**Макет учебного модуля дополнительных профессиональных программ для целей обеспечения потребностей в дополнительном профессиональном образовании персонала и внешних заказчиков ПОО, потребности в повышении квалификации и переподготовке рабочих и** 

#### **служащих на основе технологии проектного обучения**

**1. Название модуля:** Искусство создания интерактивных презентаций на базе программной среды MS PowerPoint.

**2. Требования к уровню подготовки поступающего на обучение:** к освоению программы (модуля) допускаются лица, имеющие/получающие среднее профессиональное образование и/или имеющие/получающие высшее образование.

**3. Цель освоения модуля:** совершенствование у слушателей компетенций и приобретение ими новых компетенций в сфере информационных технологий для визуализации отчетов и другой информации в профессиональной деятельности.

**4. Форма обучения** очная.

#### **5. Планируемые результаты обучения**

Планируемые результаты обучения определены с учетом требований профессиональных стандартов.

Перечень профессиональных компетенций, качественное изменение которых осуществляется в результате обучения:

ПК 1 Способность к выполнению задач поиска и отбора различного вида информации (текстовой, аудио, видео) из источников информации (в том числе, из Интернета) соответствующей профессиональной деятельности.

ПК 2 Способность к самостоятельной подготовке сложных презентации профессиональной тематики с использованием мультимедийных возможностей.

В результате освоения модуля слушатель должен приобрести знания и умения, необходимые для качественного изменения перечисленных выше профессиональных компетенций. Слушатель должен

#### **знать:**

– программную среду создания интерактивных презентаций MS PowerPoint;

#### **уметь:**

– создавать и форматировать слайд вручную;

– размещать на слайде и редактировать текст, таблицы, рисунки, автофигуры, диаграммы и другие объекты;

– размещать на слайде медиа объекты – звуковые и видеообъекты;

– настраивать анимацию на слайдах и действия для объектов слайда;

– настраивать демонстрацию презентации (при автоматическом и ручном запуске);

– создавать презентации с помощью мастера автосодержания;

– создавать презентации с помощью шаблона презентаций;

– осуществлять монтаж звуковых и видеофайлов;

– создавать привлекательный интерфейс мультимедийных разработок на базе авторских шаблонов оформления;

– создавать компоненты мультимедийных разработок с помощью непрограммируемых элементов управления действиями;

– подготавливать презентации к печати: предварительный просмотр, виды печати, подготовка раздаточных материалов;

– защищать информацию в презентации: защита файлов паролем, ограничение возможности форматирования и изменения презентаций.

#### **владеть:**

– навыками создания интерактивных презентаций на базе программной среды MS PowerPoint.

# **6. Учебный план**

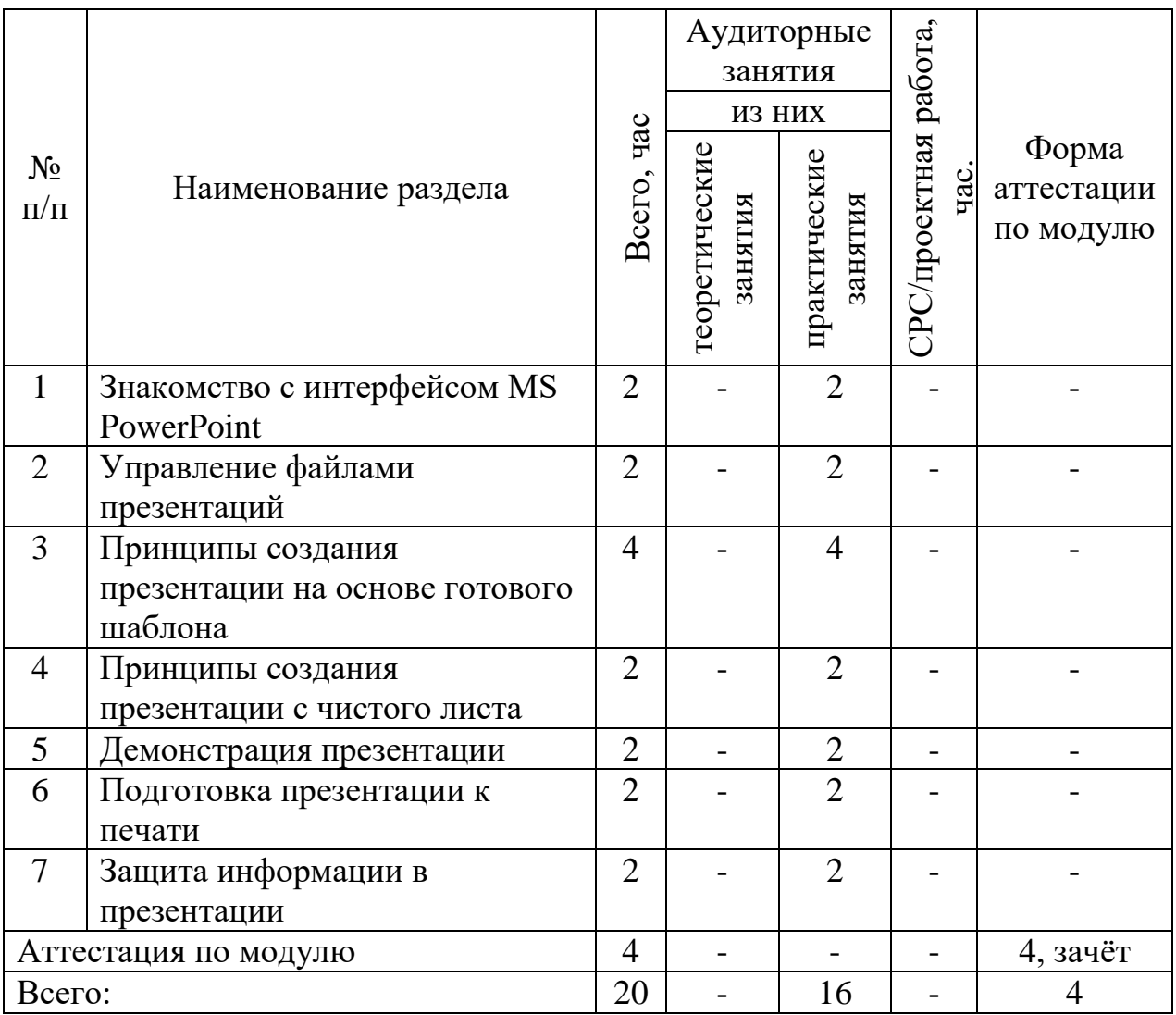

# **7. Календарный учебный график**

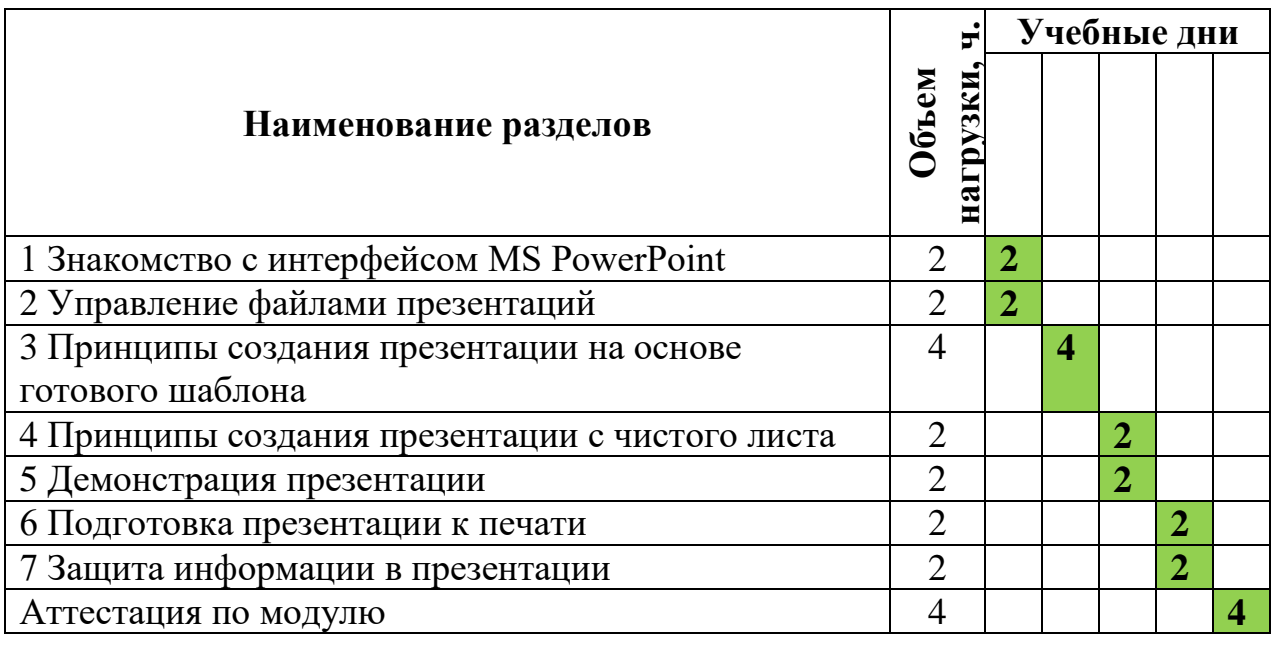

## **8. Организационно–педагогические условия**

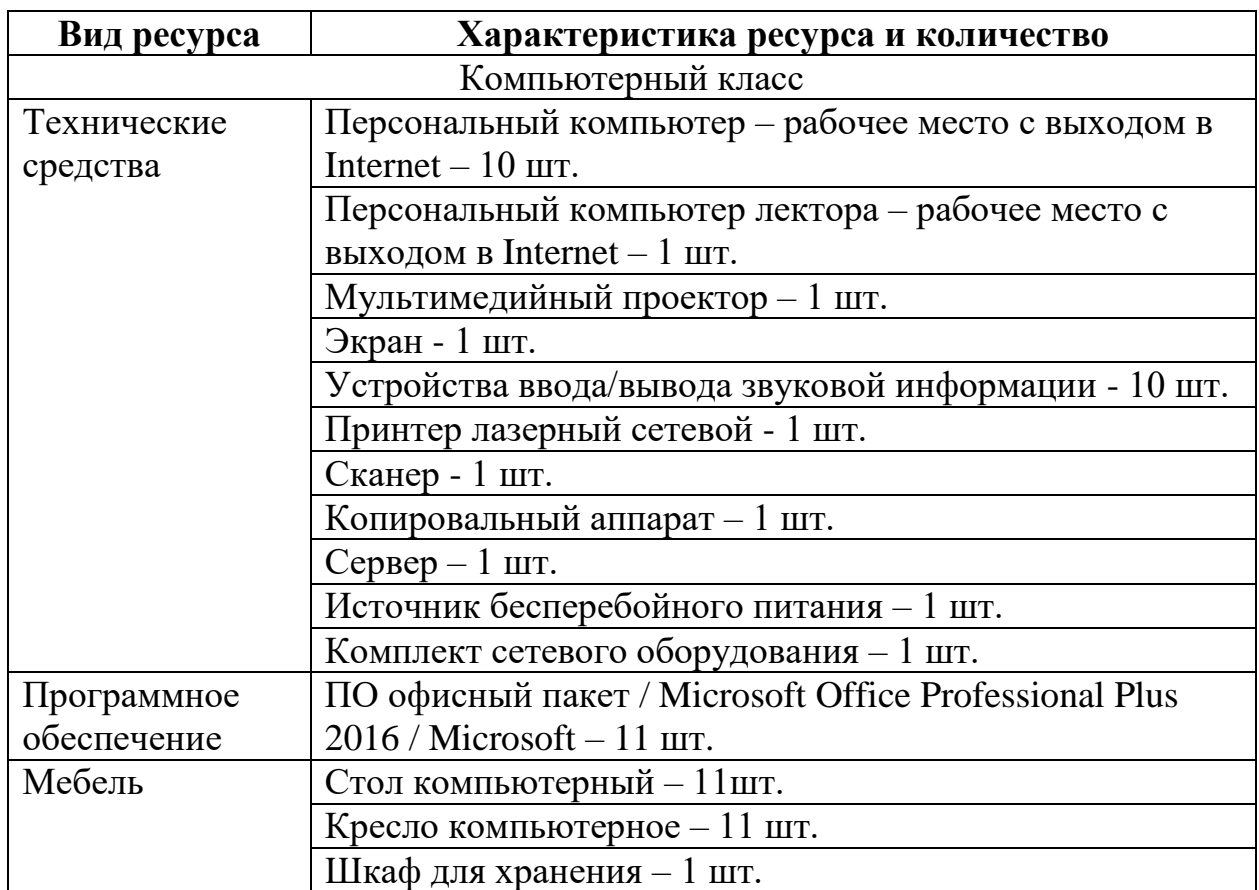

*8.1 Материально-технические условия реализации модуля*

## *8.2. Кадровые ресурсы*

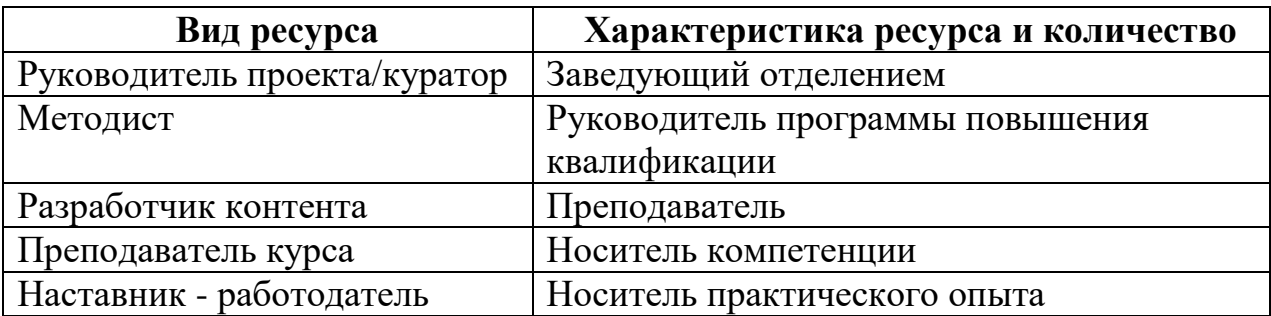

*8.3. Учебно-методическое обеспечение модуля*

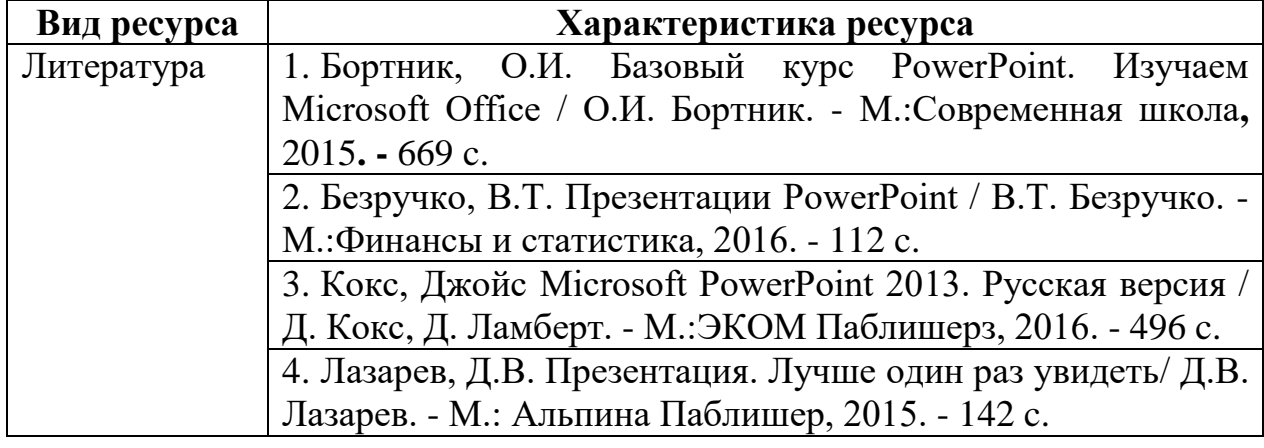

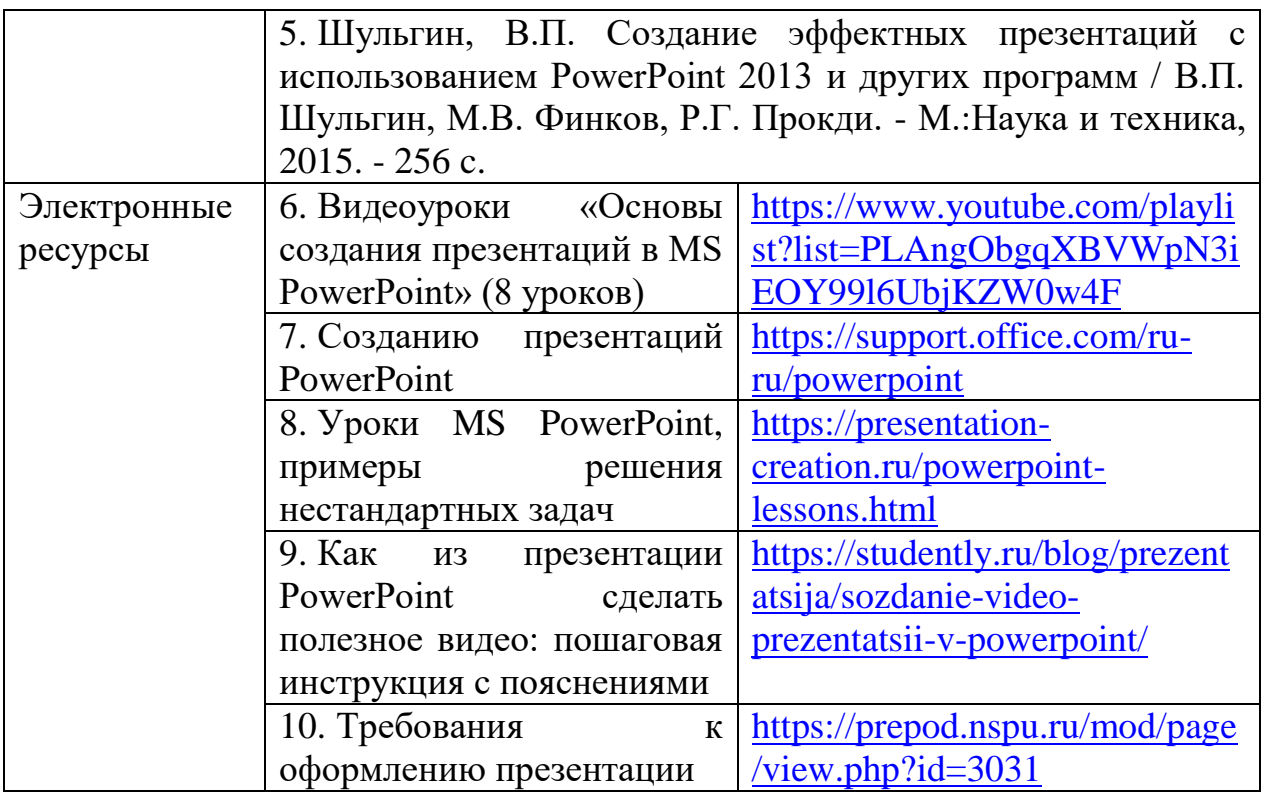

## **9. Оценка качества освоения модуля**

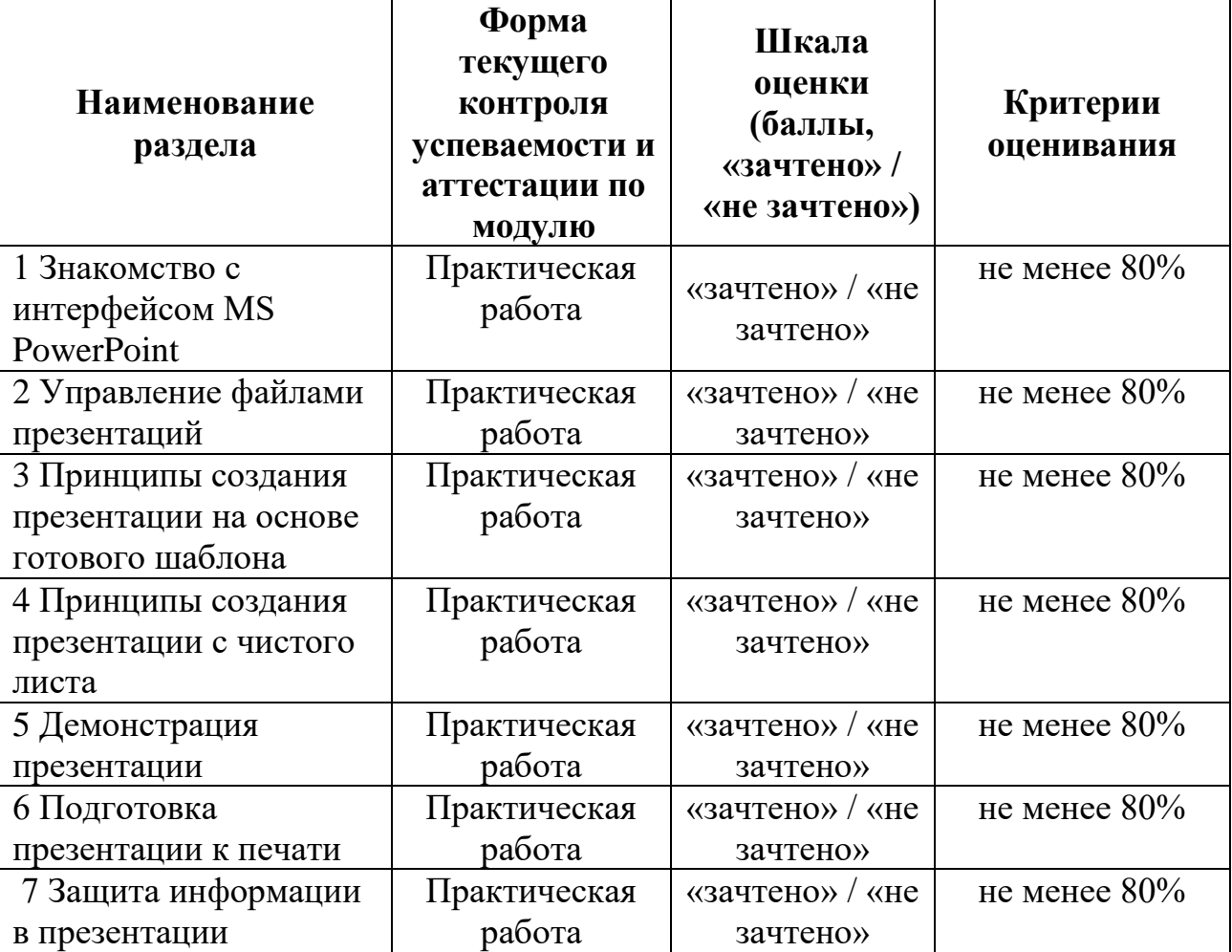

*9.1 Формы текущего контроля успеваемости и аттестации по модулю:*

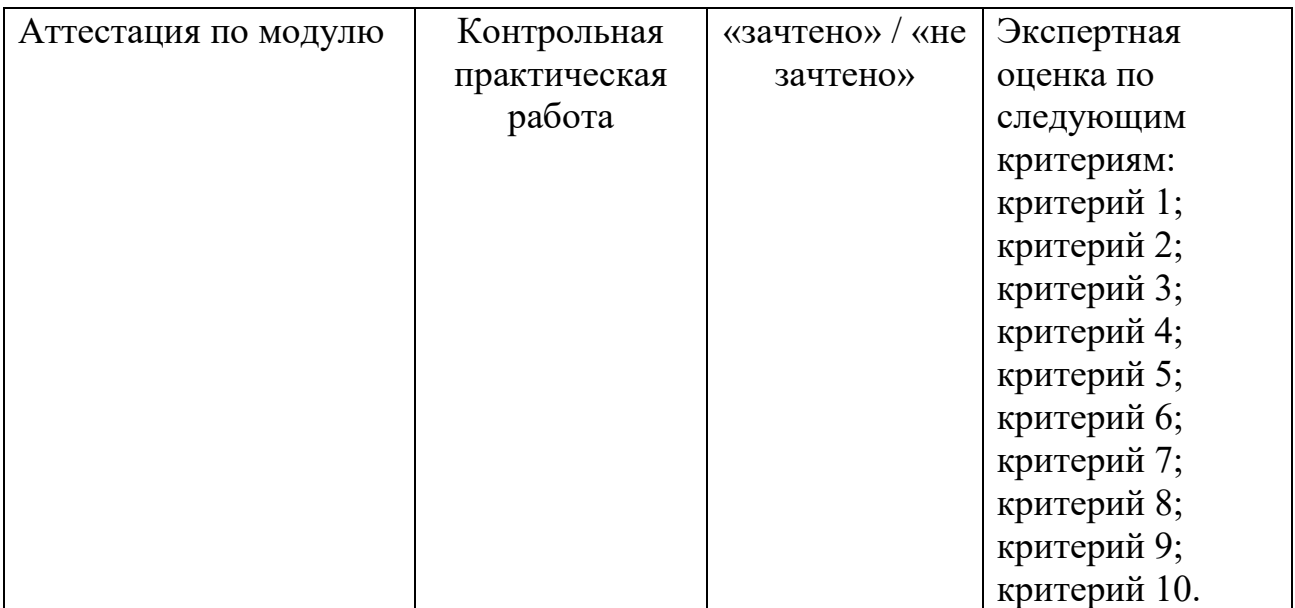

*9.2. Примеры оценочных материалов для текущего контроля успеваемости и аттестации по модулю (примеры оценочных материалов, примеры решений, требования к содержанию заданий).*

# **Пример оценочного материала для аттестации по модулю «Искусство создания интерактивных презентаций на базе программной среды MS PowerPoint»**

Для примера представлена презентация «Актуальные тенденции в профессиональной деятельности» по специальности «Технология парикмахерского искусства»

### **Контрольная практическая работа**

### **«Актуальные тенденции в профессиональной деятельности»**

**Цель работы:** продемонстрировать знания, умения и практические навыки создания презентаций в профессиональной деятельности.

### **Темы презентаций:**

- 1. Женская стрижка «Боб».
- 2. Женская стрижка «Каре».
- 3. Женская стрижка «Каскад».
- 4. Женская стрижка «Гарсон».

5. Женская стрижка «Пикси».

6. Техника окрашивания «Мелирование».

7. Техника окрашивания «Колорирование».

8. Техника мраморного окрашивания.

9. Техника «Омбре».

10. Техника «пиксельного» окрашивания.

#### **Порядок выполнения задания:**

1. Выбрать тему презентации.

2. Осуществить поиск и отбор материала по выбранной теме, используя сеть Интернет.

3.Создать презентацию на основе готового шаблона (8-10 слайдов). Имя файла «ФИО Тема».

4. Расположить информацию на слайдах (пример презентации представлен в приложении А):

- 1 слайд – титульный слайд (рисунок А.1);

- 2 слайд – заголовок – название салона красоты, фото входной групп, название фотографии (рисунок А.2);

- 3, 4, 5 слайды – заголовок - фото рабочих залов (парикмахерская, маникюр, солярий, массаж или косметолог и т.д.), название фотографии (рисунок А.3-А.5);

- 6, 7, 8, 9 слайды - заголовок - задание по теме (технологическая последовательность выполнения прически или окрашивания), по две фотографии на слайде с пошаговым описанием этапа выполнения технологического процесса (рисунок А.6-А.9);

- 10 слайд – видеоролик по теме (технологическая последовательность выполнения прически или окрашивания) (рисунок А.10).

5.Оформить в соответствии с требованиями, предъявляемыми к презентации:

- единое стилевое оформление;

- содержание и расположение информационных блоков на слайде;

- правила общей композиции;
- правила выбора цветовой гаммы;
- правила шрифтового оформления.
- 6.Сохранить презентацию в двух форматах:
- PDF документа;
- рисунок в формате Jpeg.

7. Демонстрацию презентации осуществить в автоматическом режиме.

### **Критерии оценивания созданной презентации**

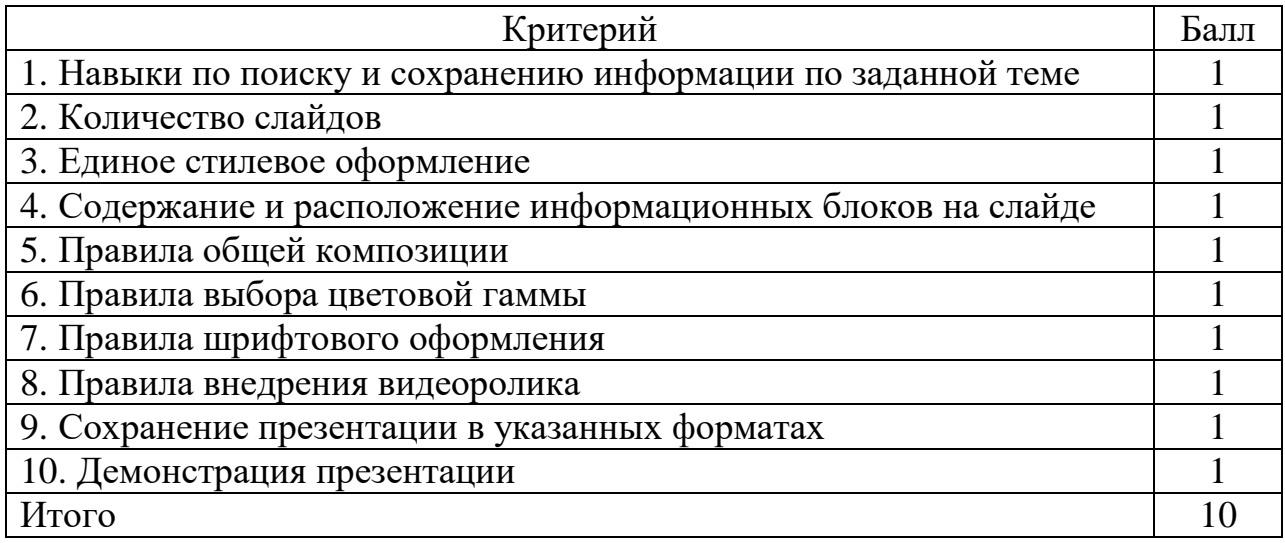

### **Критерии оценки**

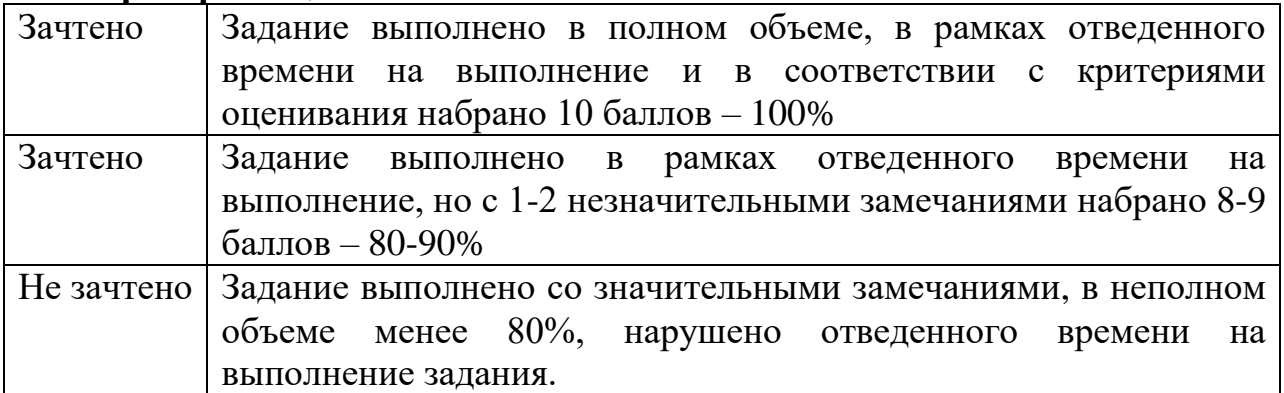

Приложение А

Пример оформления презентации

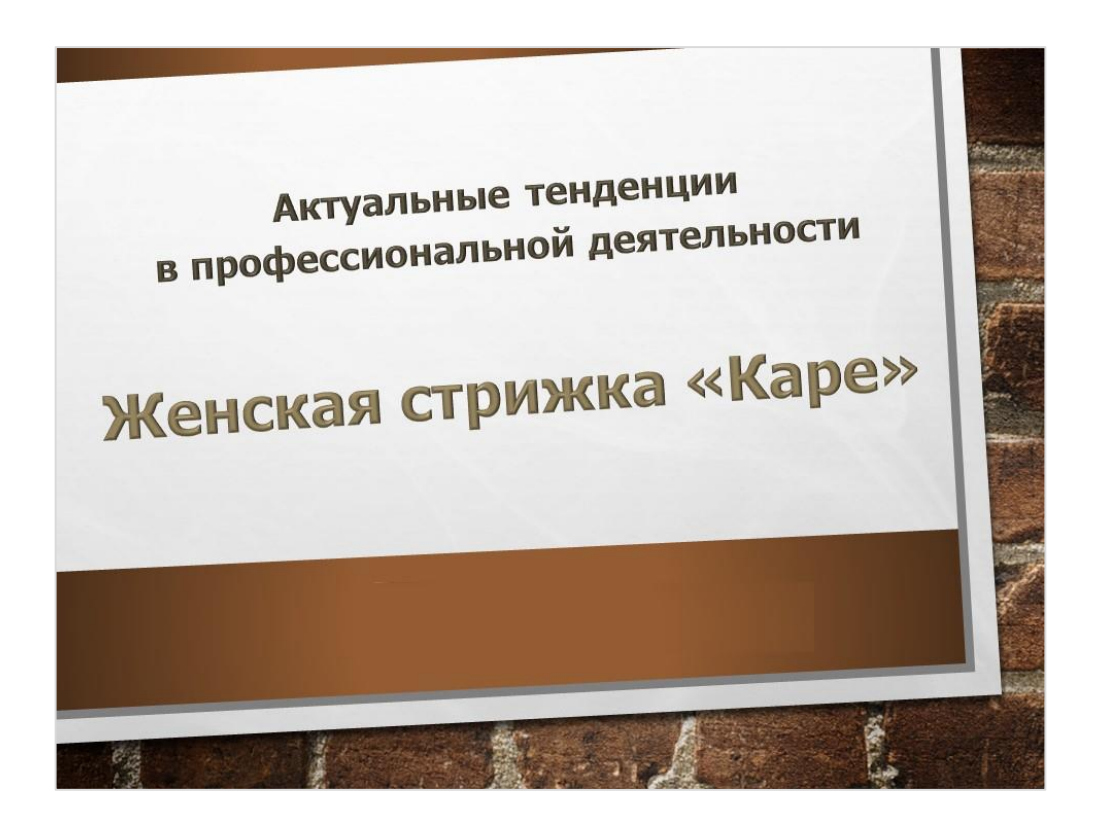

Рисунок А.1 – Титульный слайд

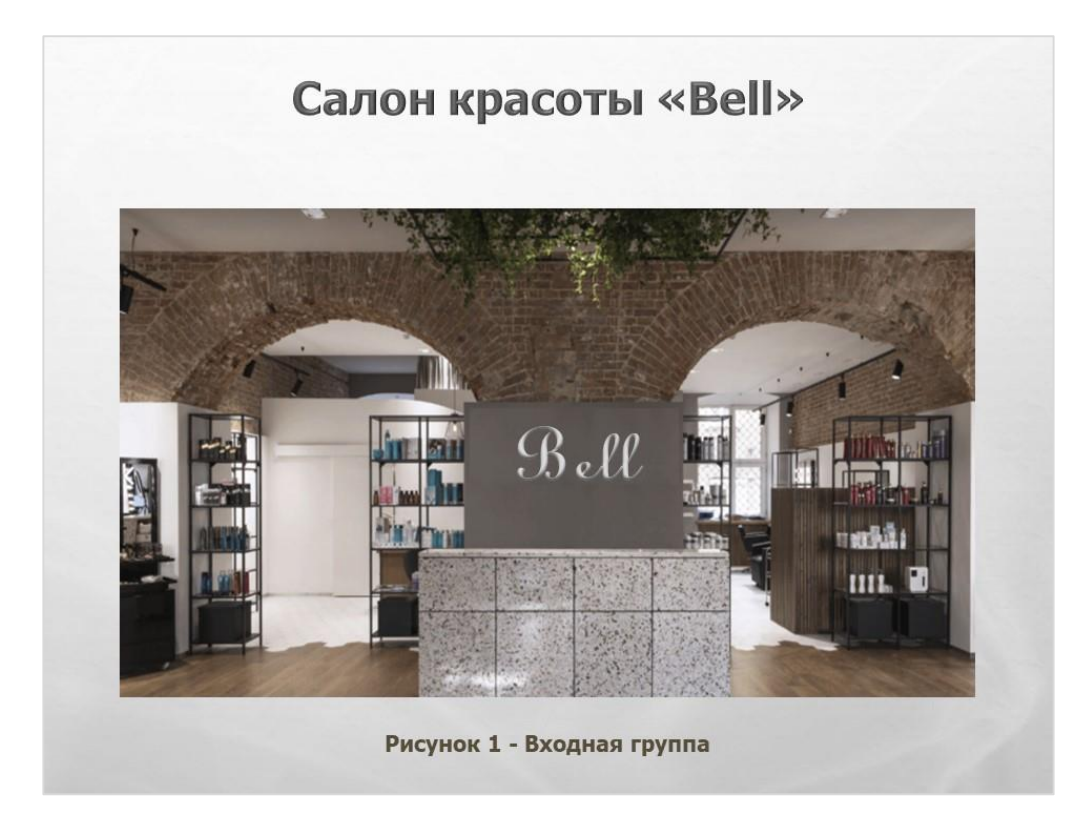

Рисунок А.2 – Слайд 2

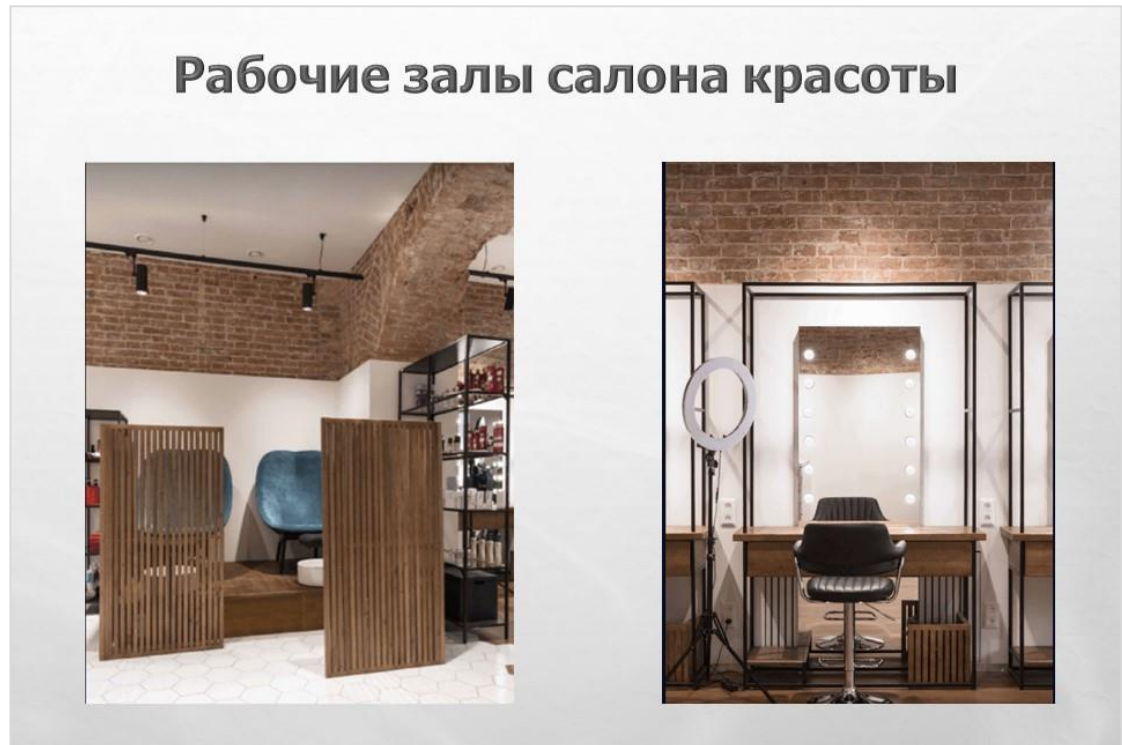

Рисунок 2 - Место мастера педикюра

Рисунок 3 - Место мастера парикмахера

Рисунок А.3 – Слайд 3

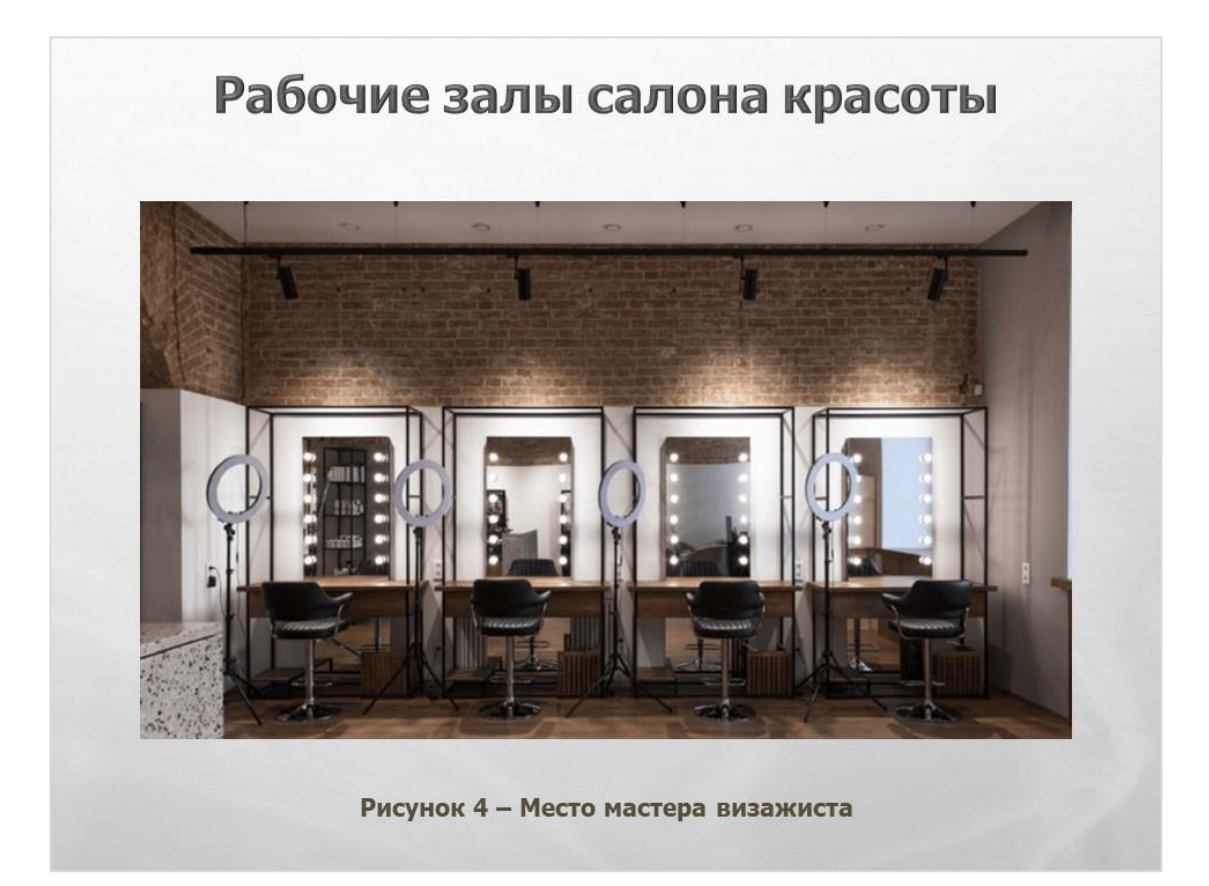

Рисунок А.4 – Слайд 4

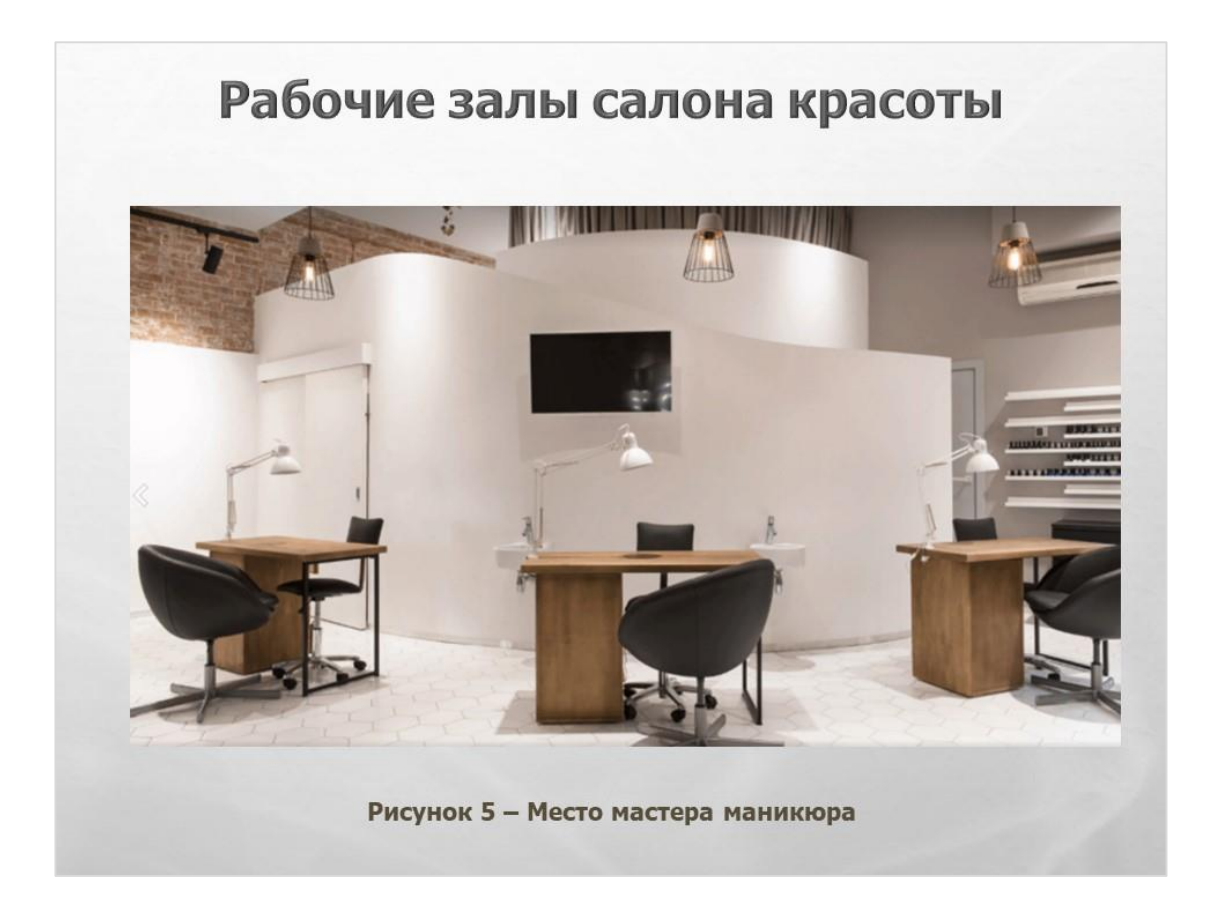

Рисунок А.5 – Слайд 5

# Технологическая последовательность выполнения стрижки «Каре»

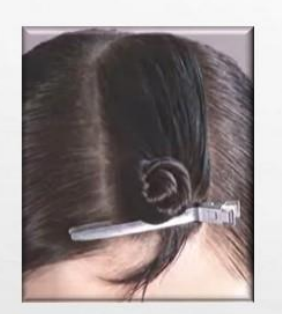

1. Намочить чистые волосы.

2. Распределить волосы на голове на несколько частей: заколоть теменную, две височных пряди и оставить свободными волосы на затылке....

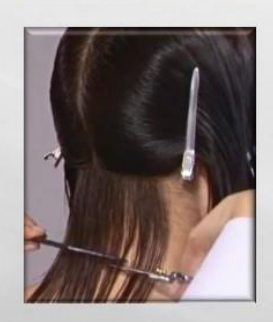

3. Приступить к стрижке, начиная с волос в нижней части затылка.

4. Тщательно расчесывать каждую прядь  $\overline{M}$ горизонтально подрезать ножницами сначала в одну сторону, а затем в другую.

5. Подрезав волосы на затылке, сразу же надо выполнить пойнтинг и продолжать стричь прядь за прядью....

Рисунок А.6 – Слайд 6

# Технологическая последовательность выполнения стрижки «Каре»

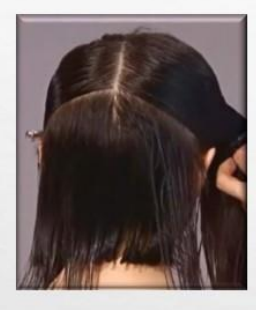

6. Стрижку выполнять прядь за прядью, продвигаясь от середины затылочной части головы к вискам. 7. Подстригая волосы непосредственно на висках, расчесывать их по направлению к лицу и при этом горизонтально.

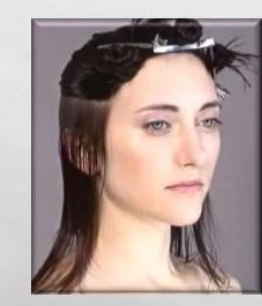

8. После этого расчесать волосы на висках вниз и продолжить линию каре с затылка, а затем работать в технике пойнтинг.

9. Завершить стрижку элегантное классическое каре выполнение слайсинга на висках.

10. Проверить линию каре по все голове.

### Рисунок А.7 – Слайд 7

# Технологическая последовательность выполнения стрижки «Каре»

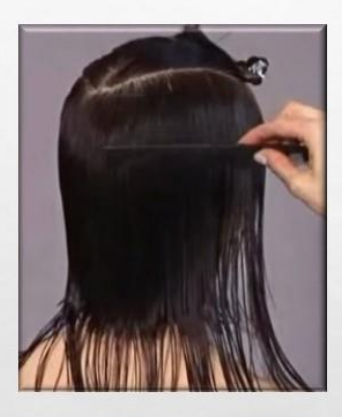

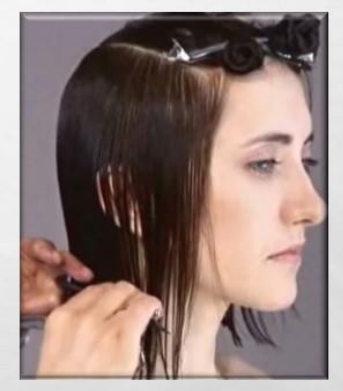

11. В области челки отделить расческой пряди толщиной по 2,5-3 см и подрезать их прядь за прядью. Затем подрезать челку в технике пойнтинг, придерживая волосы в области челки расческой.

Рисунок А.8 – Слайд 8

# Технологическая последовательность выполнения стрижки «Каре»

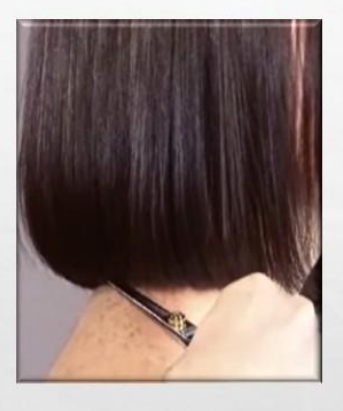

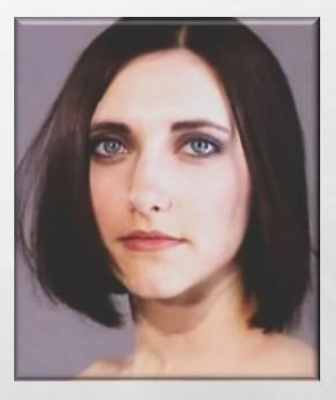

12. Укладывать волосы после этой стрижки можно несколькими способами. Например, слегка взбить челку и пригладить виски. Можно перед просушиванием нанести на волосы на висках гель и затем расчесать их расческой с редкими зубьями.

### Рисунок А.9 – Слайд 9

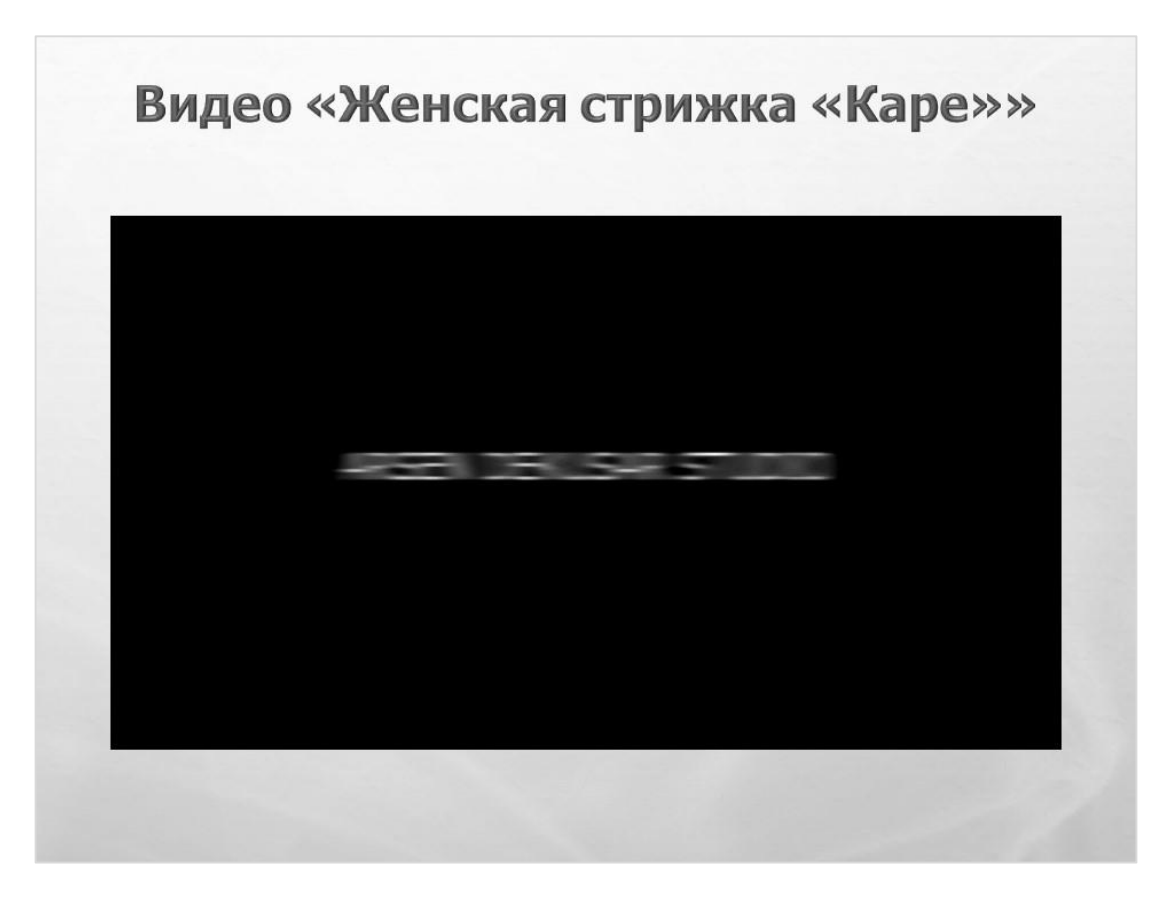

Рисунок А.10 – Слайд 10